# **MANUEL DE CONDUITE**

#### MISE EN OEUVRE SIMPLIFIEE

Phase 1: Mise sous tension

Phase 2: Initialisation

Phase 3:Choix de la production

Phase 4: Production

## MISE SOUS TENSION

- Vérifier les boutons d'arrêts d'urgence (non enclenchés).
- Vérifier les branchements électrique et pneumatique.
- Enclencher la manette de mise sous tension.
- Appuyer sur le bouton "Marche" du pupitre.

#### INITIALISATION

Elle ne peut se faire qu'en mode manuel. L'état de la PO est caractérisé par la situation suivante:

- la porte fermée,
- aucun carton dans le palettiseur,
- une palette vide en position,
- le vérin de poussée des cartons en position rentrée,
- le transfert horizontal du coté prise, à gauche (son mouvement n'est autorisé que si la pince est non tournée et le transfert vertical en haut),
- le transfert vertical en haut,
- la pince ouverte,
- la pince non tournée (sa rotation n'est autorisée que si le transfert horizontal est à droite, et le transfert vertical en haut),
- le codeur initialisé.

Nota : l'initialisation du codeur se fait par la suite de manipulation ci-dessous:

- descente du transfert vertical (dégagement de la butée),
- remontée du transfert vertical jusqu'à l'arrêt automatique.

## CHOIX DE PRODUCTION

- Choisir le mode auto ou pas à pas sur le sélecteur à trois positions.
- Répondre aux questions inscrites sur l'afficheur du pupitre :
- "hauteur de cartons", puis appuyer sur la touche "Val"
- "nombre de rangées", puis appuyer sur la touche "Val"

#### PRODUCTION

- Appuyer sur "Validation cycle".

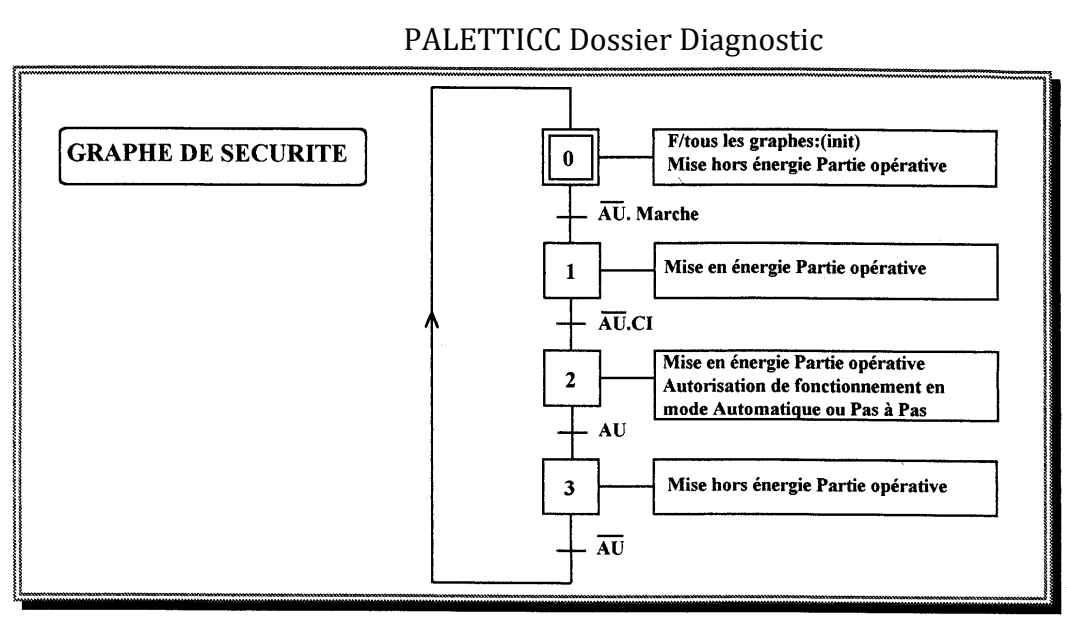

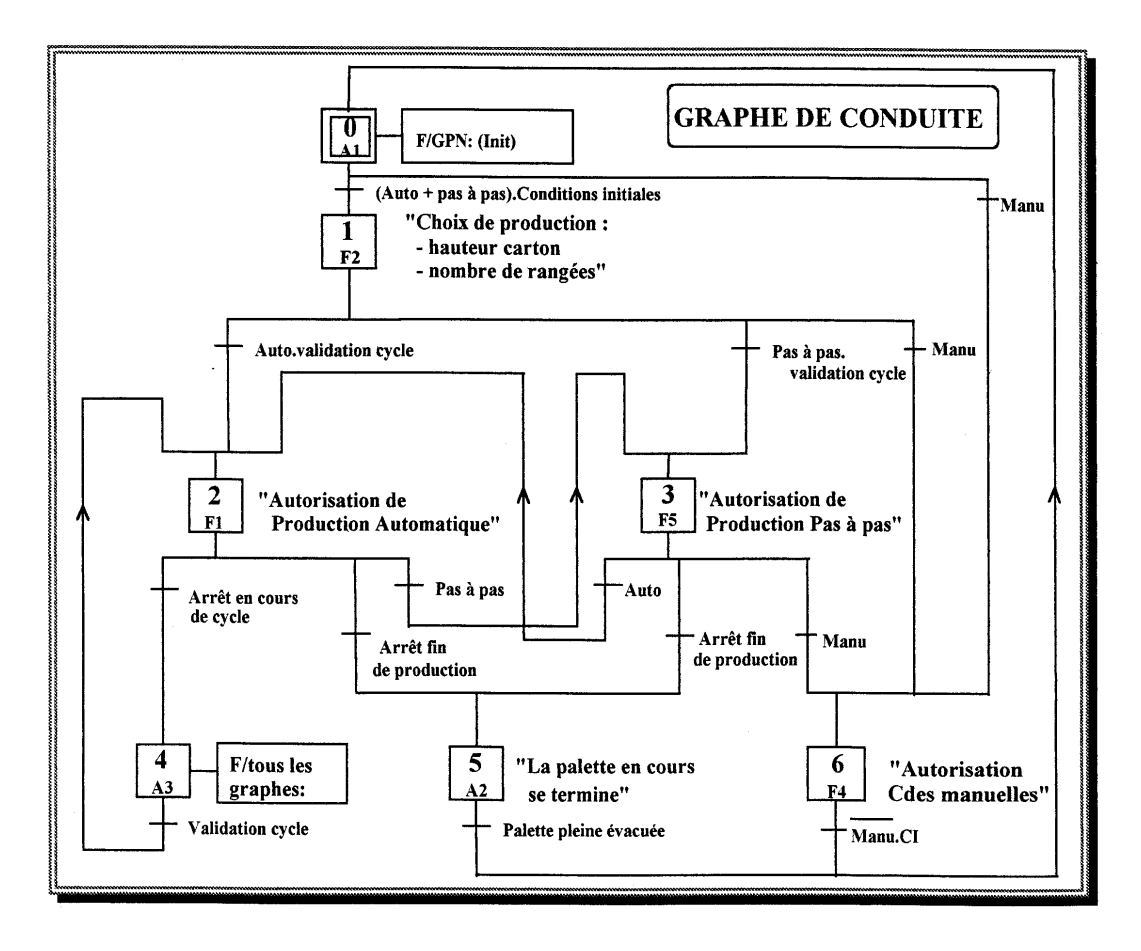

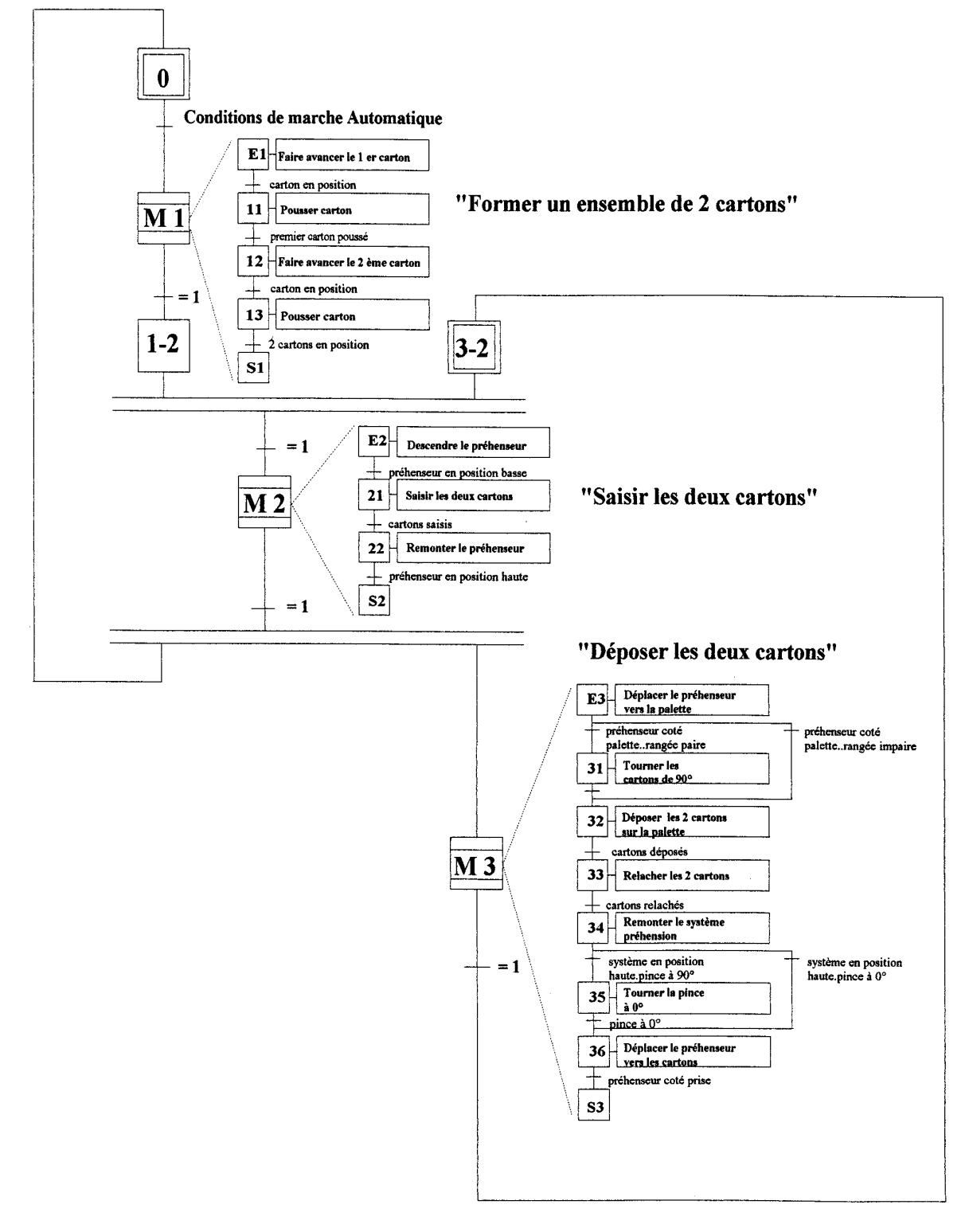

# **GRAFCET DE PRODUCTION NORMALE**

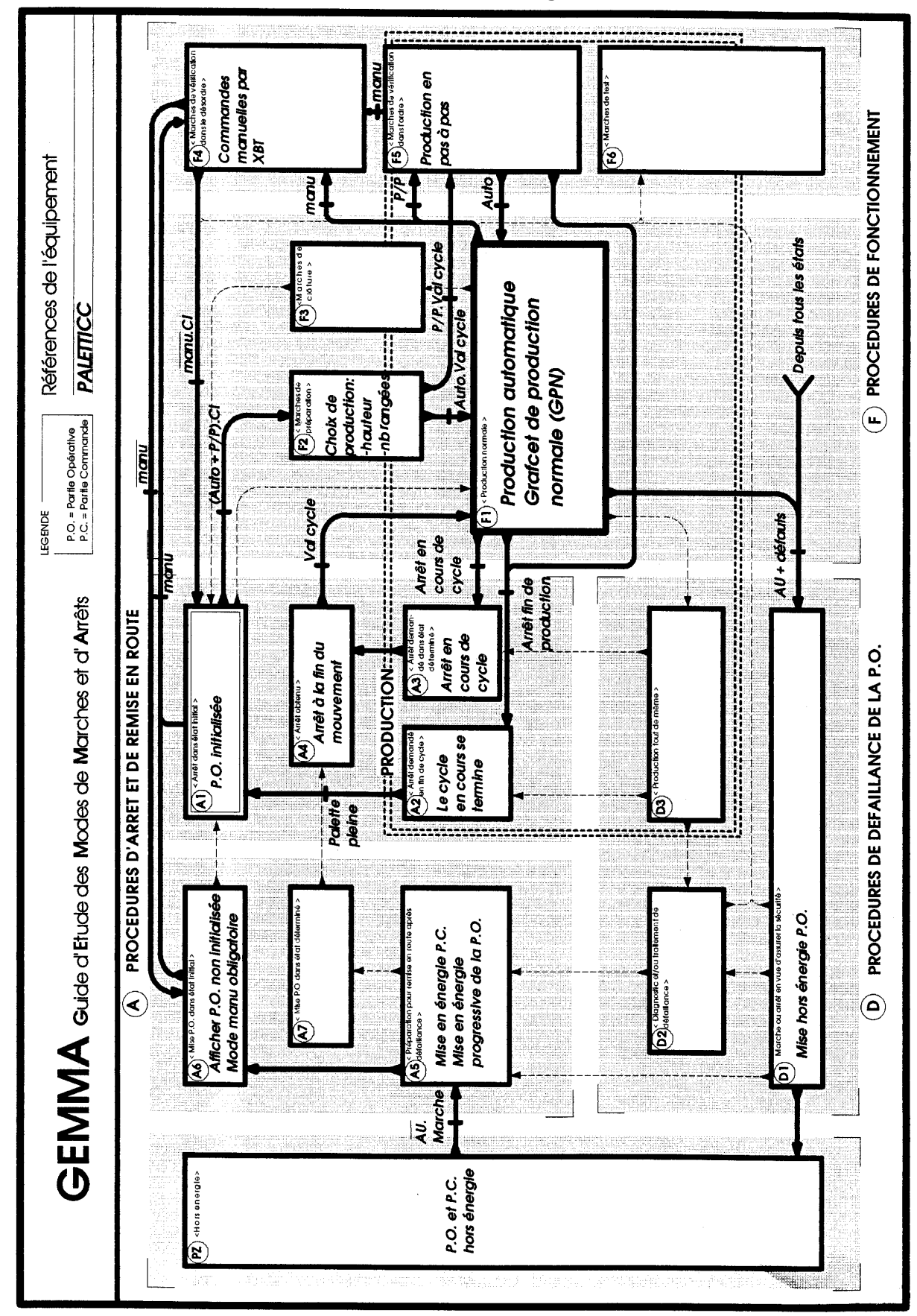

# **LISTE DES ENTREES**

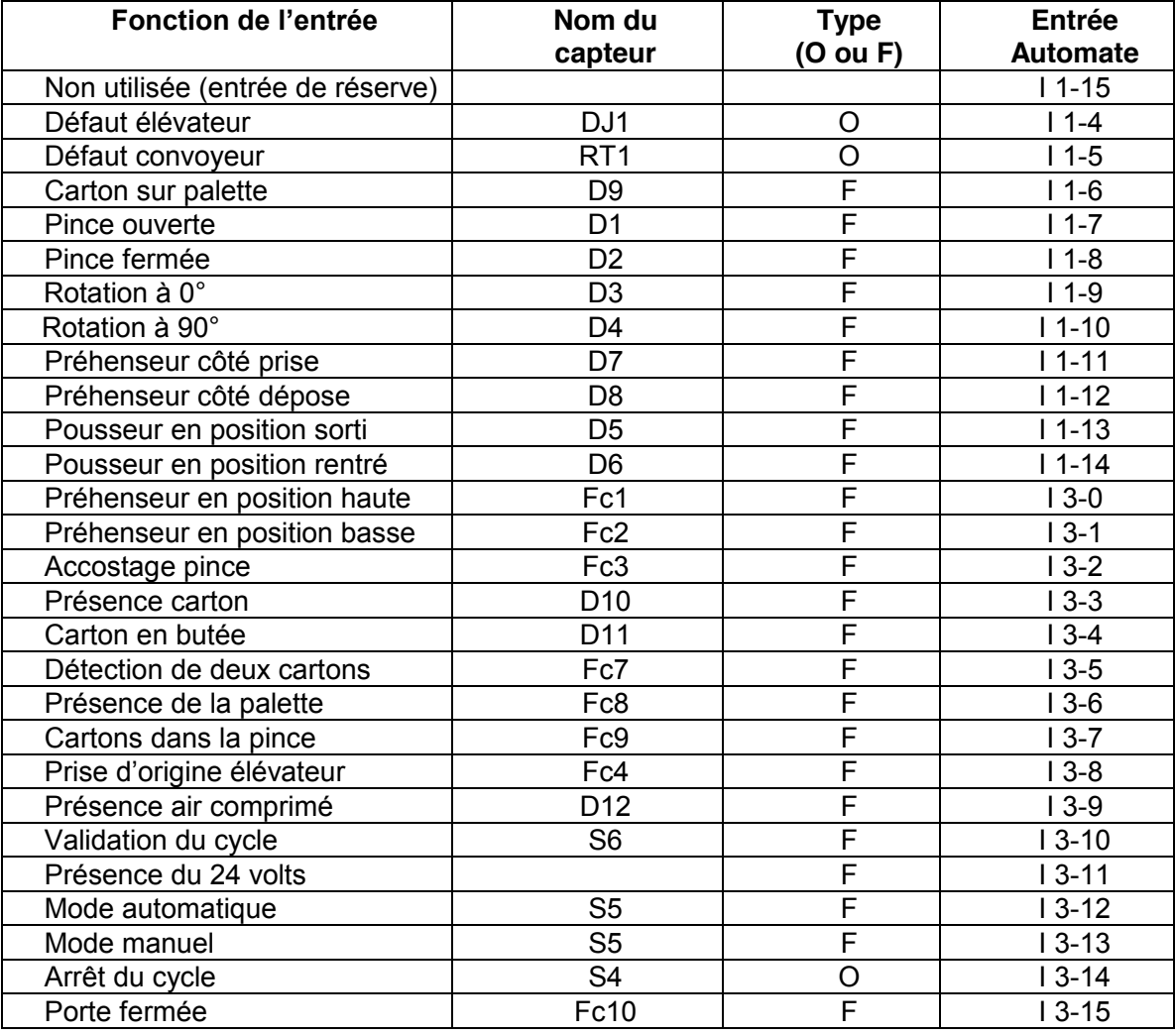

# **LISTE DES SORTIES**

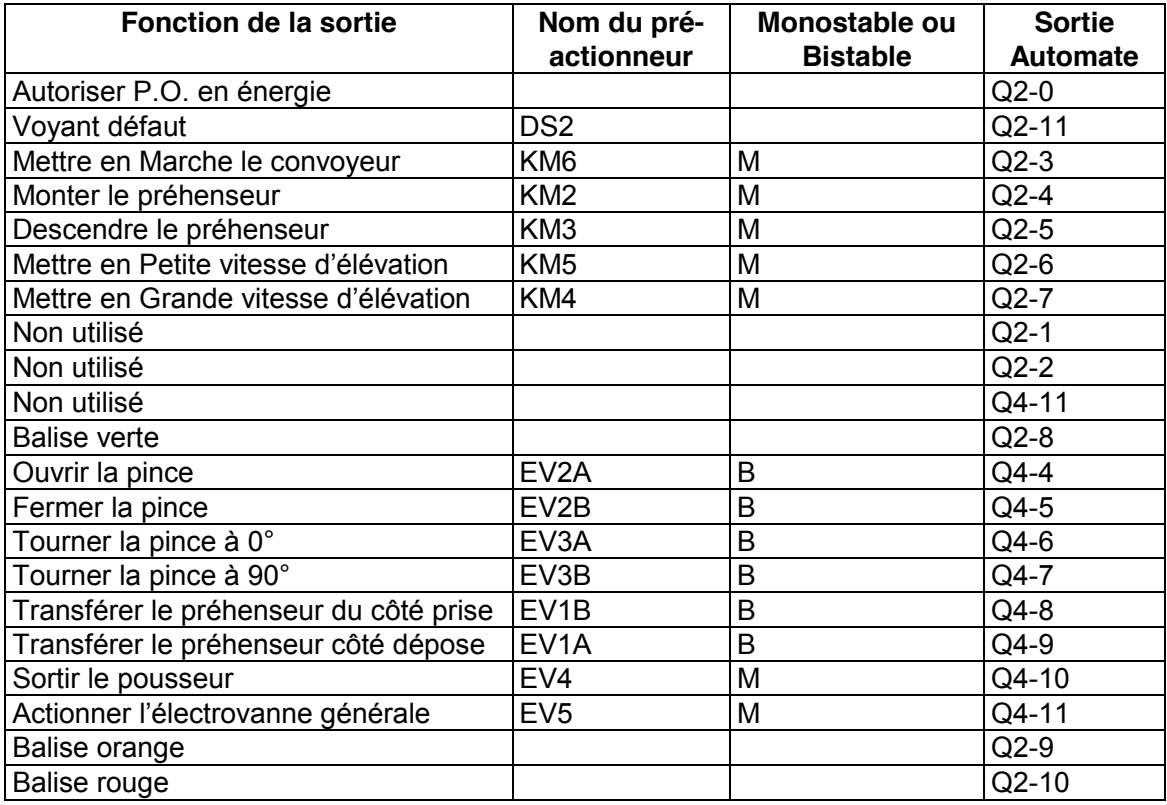

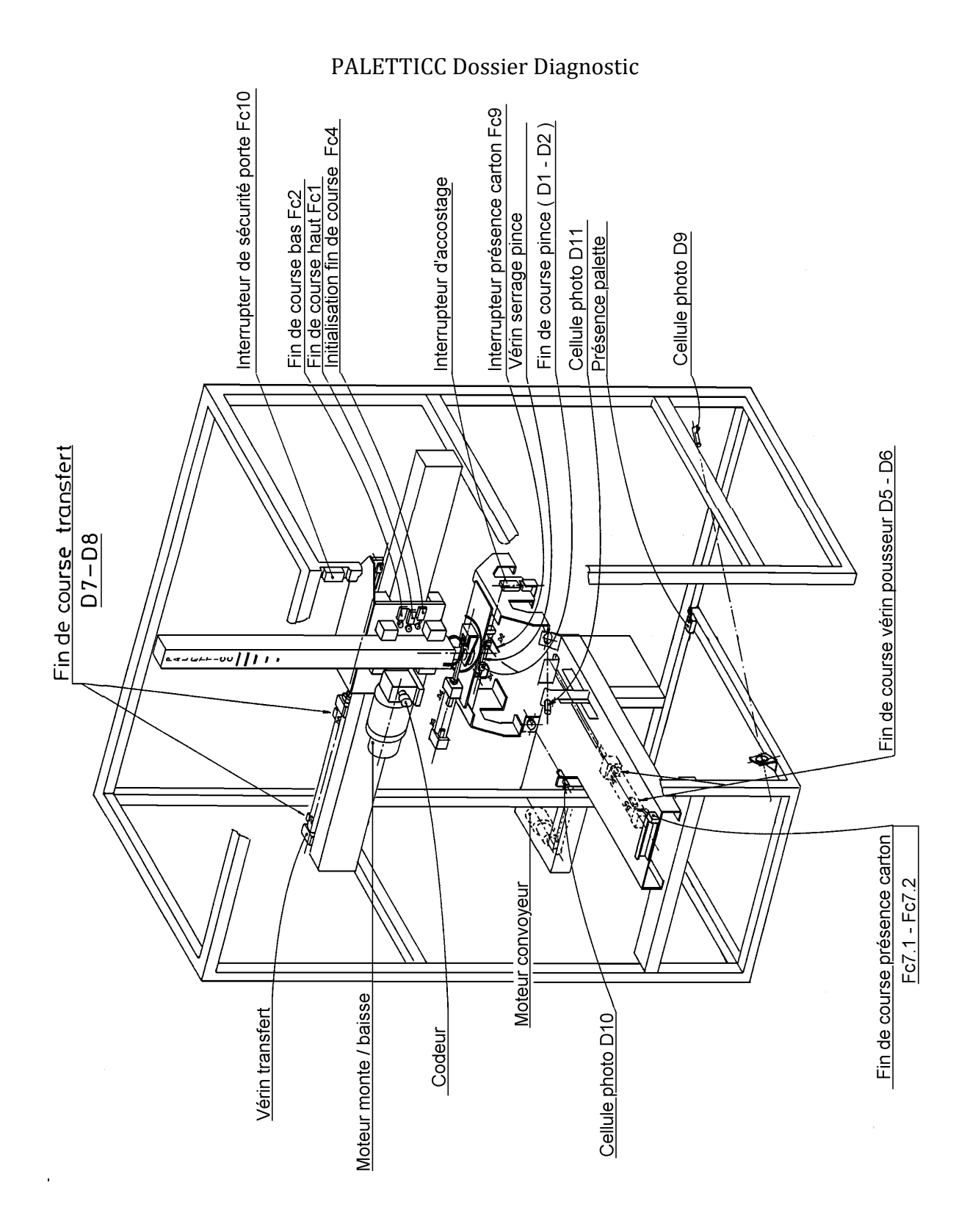

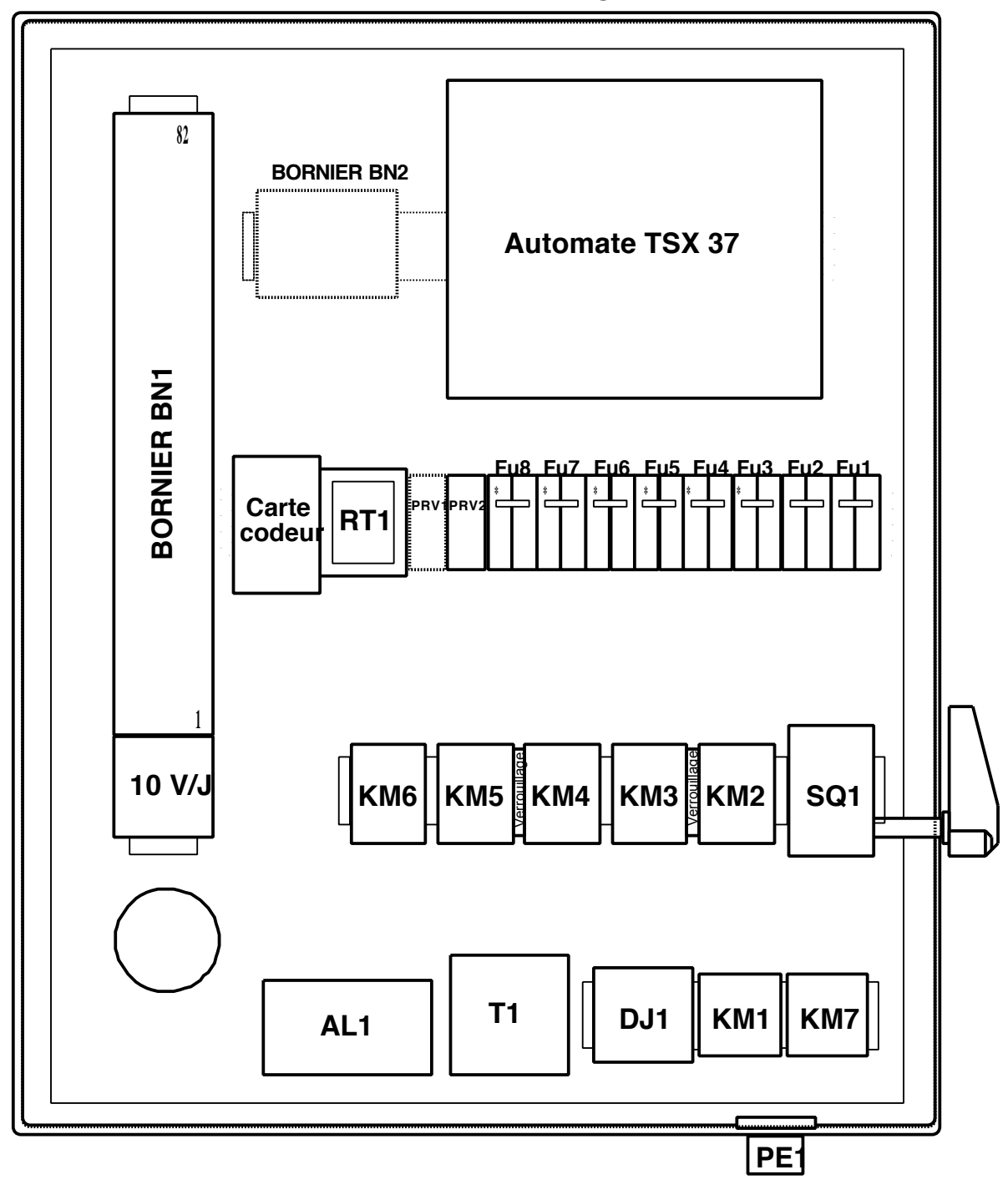

PALETTICC Dossier Diagnostic

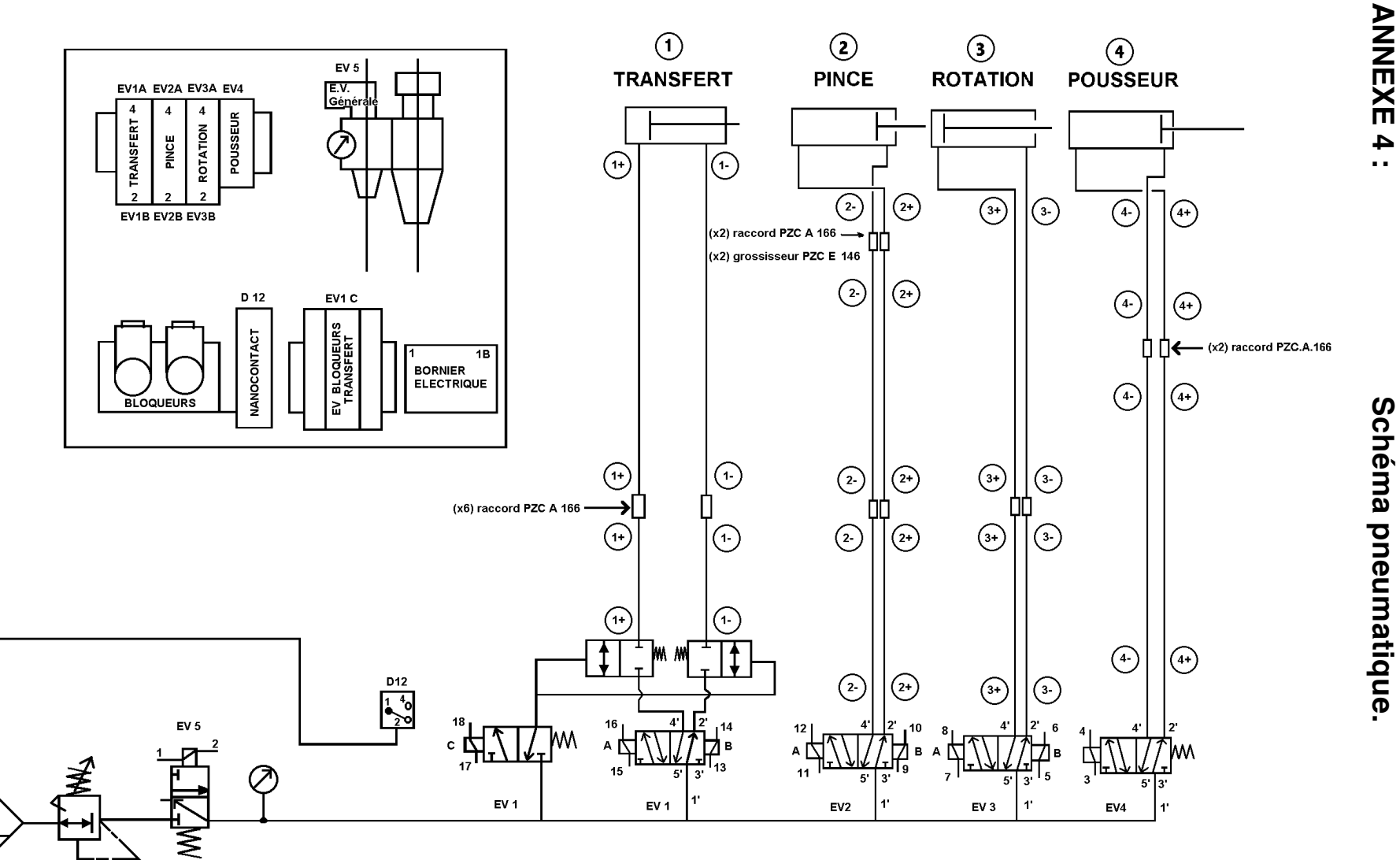

◯ représente le repérage des tuyaux

Note: 1', 2', 3', 4' et 5' représentent les numéros des orifices des distributeurs

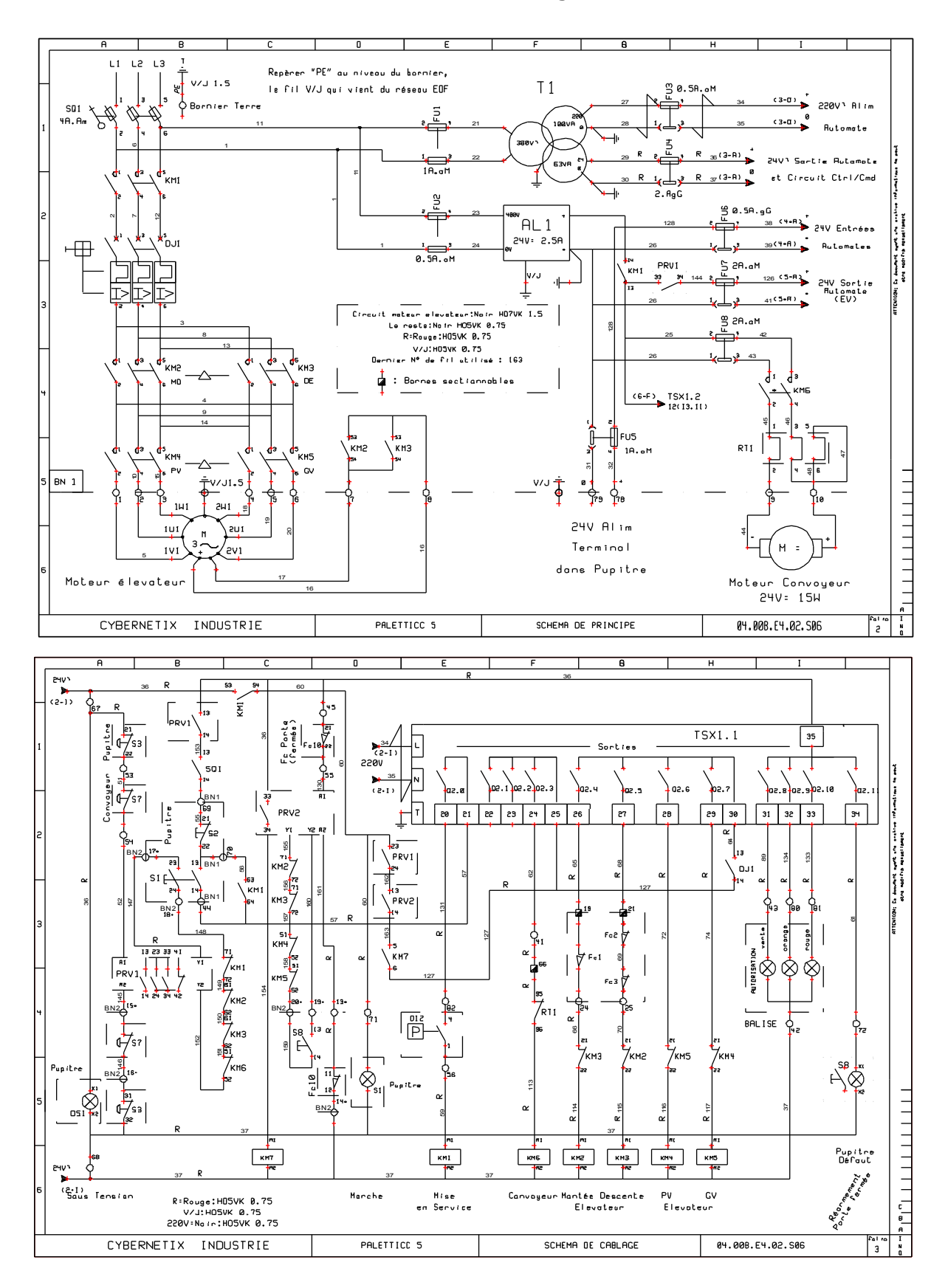

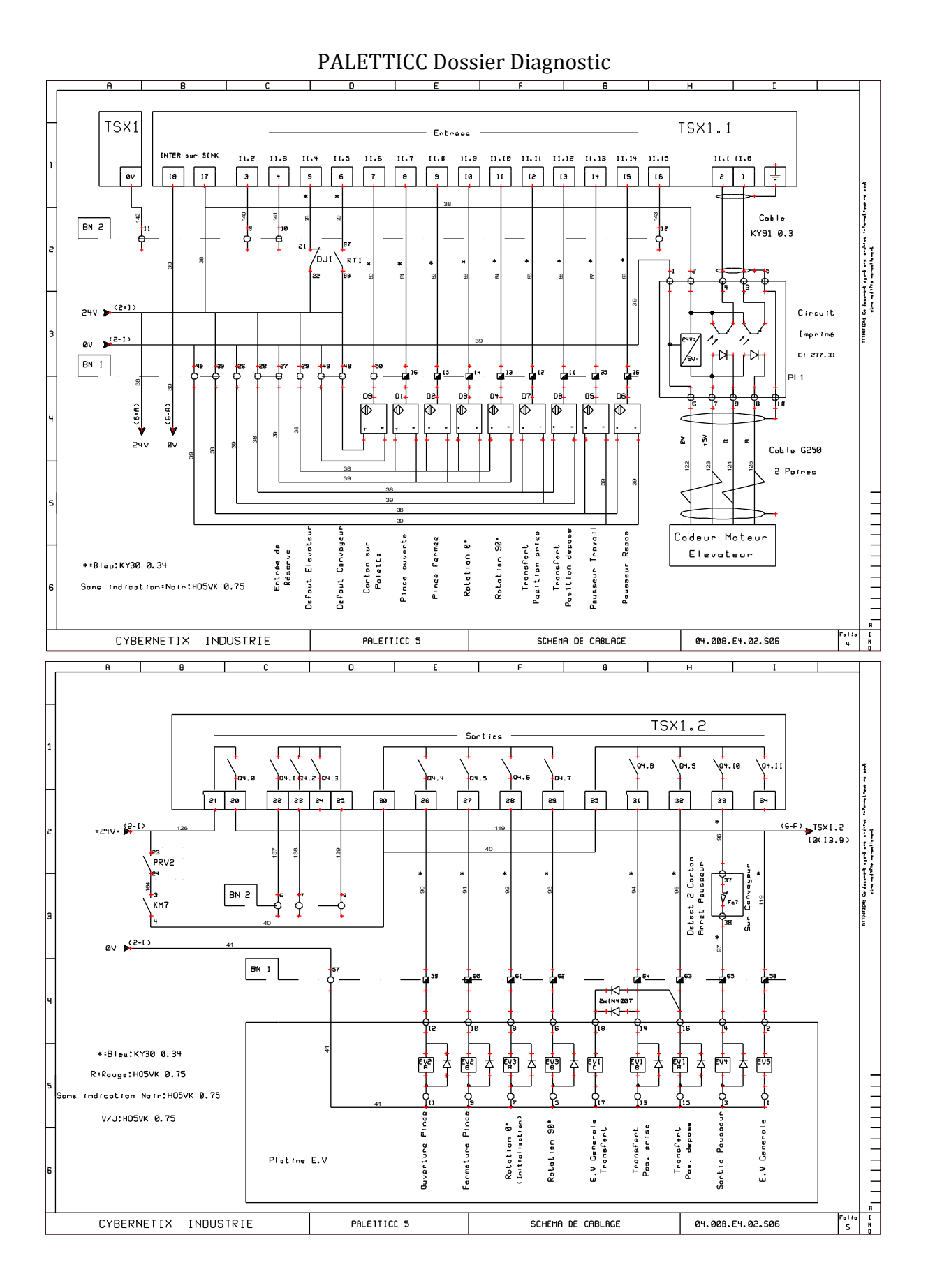

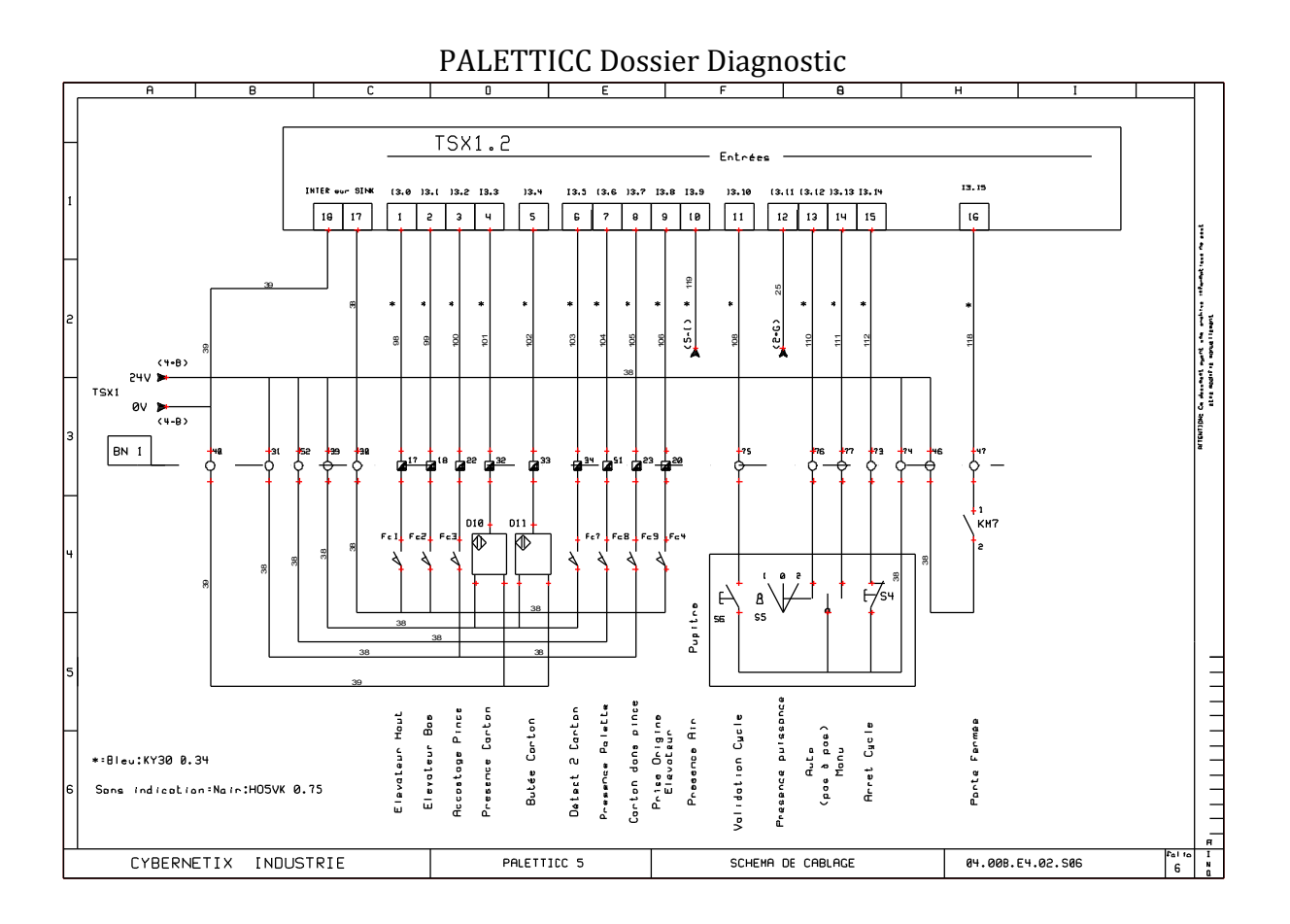